medsok@skane.se Datum 20180426

Manual, sökhjälp

## **Att söka i MedSök**

Sökspråket är engelska. Innehållet är primärt på engelska och den största delen av innehållet är vetenskaplig information.

I den **enkla sökrutan** går det bra att blanda ämnessökord med till exempel författarnamn, årtal eller tidskriftsnamn. I **Avancerad sökning** kan man lättare specificera olika aspekter av sökfrågan.

Före sökning kan man också göra ett antal val som avgränsar sökningen (under **Sökalternativ** vid enkel sökning). Att välja **discipliner** vid sökning innebär att man avgränsar sökningen till tidskrifter som är klassade som tillhörande respektive disciplin. Observera att det är tidskrifterna som klassas och inte artiklarna, relevanta artiklar kan missas om de är publicerade i en tidskrift med annan klassning.

De olika sökinställningarna innebär att sökorden hanteras på olika sätt. Förvalt är "**(Alla söktermer OCH/AND)**" som innebär att alla söktermer ska återfinnas i de sökta fälten för att referensposten ska komma med i träfflistan.

Har man väldigt specifika söktermer kan "**Någon sökterm (ELLER/OR)**" användas för att få träff på någon av termerna.

Fraser söks lättast genom att sätta söktermerna inom parentes, till exempel "heart failure", och det går att söka i "**Fras (eller boolesksökning)**", men fungerar också i "Alla söktermer" och "Någon sökterm" (se ovan). Det går även att använda komplexa söksträngar med parenteser tillsammans med olika operatorer. Även trunkering (till exempel "heart\*" för sökning på ordstammen) och jokertecken (till exempel "S?rensen" för Sörensen eller Sørensen, eller colo#r för color eller colour) går att använda - se hjälptexterna i MedSök för mer information.

**SmartText-sökning** används när man inte får några träffar eller om man vill söka med hjälp av en större mängd text. Det går att klippa in upp till 5000 tecken och söka på hela texten. Då analyserar en algoritm texten och tar ut centrala termer och använder dem som sökord. Man söker då bara i EBSCOdatabaser (till exempel Medline och Cinahl).

**Närliggande söktermer** innebär att systemet mappar söktermerna med närliggande termer och söker på dem också.

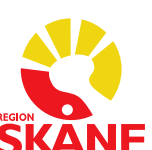

"**Sök även inom fulltextformatet i artiklarna**" är ej förvalt i MedSök. Genom att välja det kan man söka i hela artiklarna i de fall EBSCO har avtal med förlaget även om Region Skåne inte har tillgång till fulltexten. Det ger fler träffar eftersom söktermerna inte behöver återfinnas i de korta bibliografiska referensposterna eller i förlagsinformationen, utan kan förekomma endast i själva artikeln (men då relevansrankas den lägre än i de fall där ordet förekommer i titel eller som ämnesord - se nedan om relevansberäkning).

"**Fulltextformat**" innebär att man endast söker bland material som är tillgängligt i fulltext, det vill säga som Region Skåne betalar för eller som är Open Access. Detta är bra att välja om man vill ha tag i artiklar direkt, men är inte förenligt med uttömmande sökningar.

"**Peer review**" begränsar sökningen till artiklar som är klassificerade som kollegialt granskade (peer review). Det vill säga tar bort bokrecensioner, letters to the editor, och så vidare.

"**Publiceringsdatum**" avgränsar vilken period man söker i.

"**Titel**" innebär att man avgränsar sökningen till artiklar som innehåller söktermen eller söktermerna i titeln.

"**Tidskriftsnamn**" avgränsar sökningen till den tidskrift som anges.

"**Författare**" avgränsar sökningen till det eller de författarnamn som anges.

"**Snabbvisningstyper för bilder**" innebär att foton, tabeller, grafer, med mera visas som miniatyrer i träfflistan. Observera att sökningen avgränsas till träffar som innehåller något att snabbvisa.